# **Workshop: Advanced JSXGraph**

Vol. 1

Alfred Wassermann

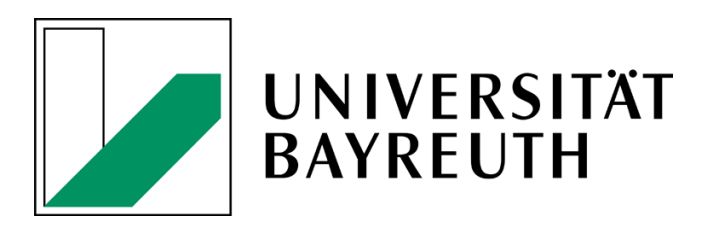

12-11-2020

## **Contents**

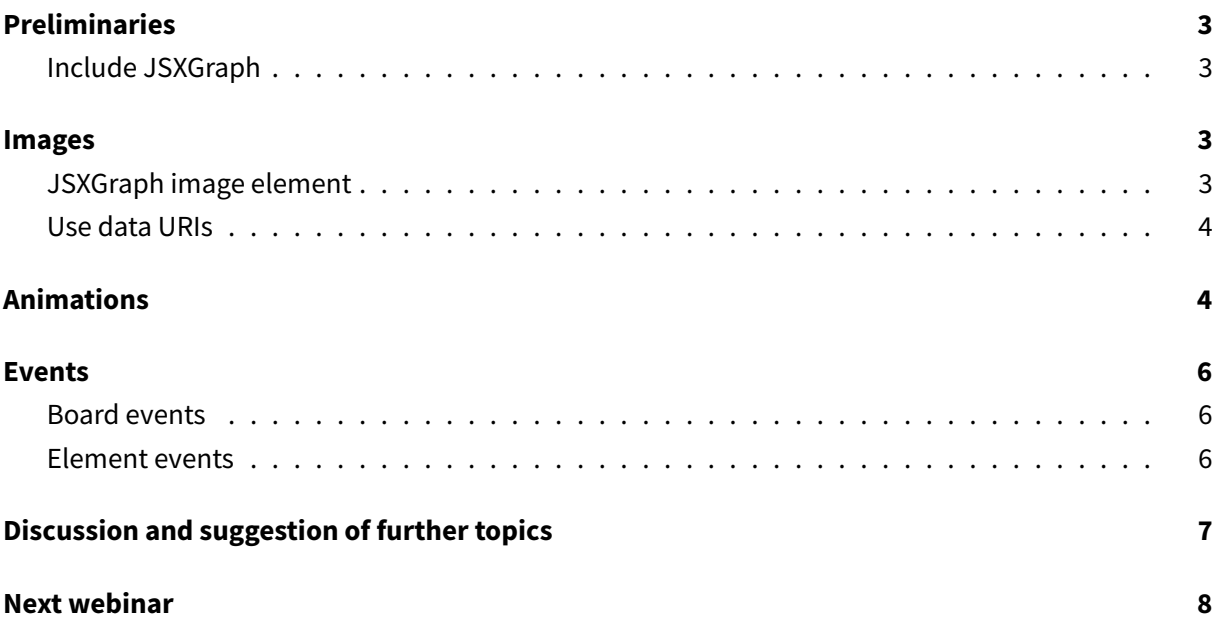

## <span id="page-2-0"></span>**Preliminaries**

## <span id="page-2-1"></span>**Include JSXGraph**

• JSXGraph skeleton page:

```
<!doctype html>
<html lang="en">
  <head>
    <meta charset="UTF-8">
   <title>JSXGraph template</title>
    <meta content="text/html; charset=utf-8" http-equiv="Content-Type">
    <link href="https://cdn.jsdelivr.net/npm/jsxgraph@1.1.0/distrib/
       jsxgraph.css" rel="stylesheet" type="text/css" />
    <script src="https://cdn.jsdelivr.net/npm/jsxgraph@1.1.0/distrib/
       jsxgraphcore.js" type="text/javascript" charset="UTF-8"></script>
    <!-- The next line is optional: MathJax -->
    <script src="https://cdn.jsdelivr.net/npm/mathjax@3/es5/tex-chtml.js"
       id="MathJax-script" async></script>
  </head>
  <body>
  <div id="jxgbox" class="jxgbox" style="width:500px; height:200px;"></div
     >
  <script>
   var board = JXG.JSXGraph.initBoard('jxgbox', {boundingbox: [-5, 2, 5,
       -2]});
  </script>
  </body>
</html>
```
• See JSXGraph handbook (in development): <https://ipesek.github.io/jsxgraphbook/>

## <span id="page-2-2"></span>**Images**

#### <span id="page-2-3"></span>**JSXGraph image element**

```
const board = JXG.JSXGraph.initBoard('jxgbox', {
    boundingbox: [-5, 5, 5, -5], axis:true
});
var im = board.create('image', ['https://jsxgraph.org/distrib/images/
   uccellino.jpg', [-3, -3], [2,2]]);
```
- Any URL can be included
- Uses HTML image element: all image formats supprted by the browser can be used.
- Example at <https://jsfiddle.net/yve4L7fr/1/>
- Attention: some images from third party servers may be blocked because of CORS, see [https:](https://developer.mozilla.org/en-US/docs/Web/HTML/CORS_enabled_image) [//developer.mozilla.org/en-US/docs/Web/HTML/CORS\\_enabled\\_image](https://developer.mozilla.org/en-US/docs/Web/HTML/CORS_enabled_image)

#### <span id="page-3-0"></span>**Use data URIs**

- There are multiple online services to create dataURIs
- Linux bash script to create data URI data\_uri.sh:

```
#!/bin/sh
mimetype=$(file -bN --mime-type "$1")
content = $(base64 -w0 < "$1"# --break0 on Mac
echo "url('data:$mimetype;base64,$content')"
```
- Example: <https://jsfiddle.net/pk6ynb2d/>
- Pros:
	- **–** Construction is self-contained
	- **–** Faster for small images
- Cons:
	- **–** Source code hard to maintain

## <span id="page-3-1"></span>**Animations**

Animations of JSXGraph point elements can be realized with the methods moveTo, visit and moveAlong.

```
1) moveTo([x,y], msec, [optim]
```
• Options:

```
{
    effect: `<>`, `--`
    callback: function
}
```
• If the time is omitted it is set to 0.

- Examples:
	- **–** <https://jsfiddle.net/x167uwnv/1/>
	- **–** [https://jsxgraph.org/wiki/index.php/Animation\\_II](https://jsxgraph.org/wiki/index.php/Animation_II)
	- **–** Random moves: [https://jsxgraph.org/wiki/index.php/Animation\\_III](https://jsxgraph.org/wiki/index.php/Animation_III)
	- **–**

```
2) visit([x,y], \text{ msec}, [\text{options}])
```
• Options:

```
{
    repeat: Number,
    effect: `<>`, `--`
    callback: function
}
```
- Examples:
	- **–** <https://jsxgraph.org/wiki/index.php/Animations>
- 3) moveAlong(points, msec, options)
- Options:

```
{
    effect: `<>`, `--`
    callback: function,
    interpolate: Boolean
}
```
- Example: <https://jsfiddle.net/8saok9hr/2/>
- Interpolation path: see [https://jsxgraph.org/wiki/index.php/Interpolation:\\_Neville%27s\\_algorit](https://jsxgraph.org/wiki/index.php/Interpolation:_Neville%27s_algorithm) [hm,](https://jsxgraph.org/wiki/index.php/Interpolation:_Neville%27s_algorithm) compare also lagrange interpolation in [https://jsxgraph.org/wiki/index.php/Lagrange\\_inter](https://jsxgraph.org/wiki/index.php/Lagrange_interpolation) [polation.](https://jsxgraph.org/wiki/index.php/Lagrange_interpolation)
- 4) Of course, also the JavaScript methods setTimeout, setInterval, requestAnimationFrame  $can be used to craft animations:$
- <https://jsxgraph.org/wiki/index.php/User:Cleonis/sandbox/requestAnimationFrame>
- <https://jsxgraph.org/wiki/index.php/User:Cleonis/sandbox/setInterval>

## <span id="page-5-0"></span>**Events**

In JSXGraph, event handling is similar to that of JavaScript. Of course, "regular" JavaScript events fired by the browser can be catched in JSXGraph, too.

## <span id="page-5-1"></span>**Board events**

The JSXGraph board element fires the following events:

- down, mousedown, pendown, pointerdown, touchstart
- up, mouseup, pointerup, touchend
- move, mousemove, penmove, pointermove, touchmove
- hit:

```
var c = board.create('circle', [[1, 1], 2]);board.on('hit', function(evt, el) {
    console.log("Hit element", el);
 });
```
- update: the board update method has been called
- boundingbox: The bounding box of the board has changed
- Events of the selection rectangle (see API docs)
- It is recommended to use the generic events down, move, up instead of the events specific for pointer types. A device that supports pointer events does not trigger touch events, while most of these devices additional trigger mouse events.
- Since iOS 13, also Apple has switched to pointer events. That means **all** major browsers use **pointer events**.
- In the event object, the pointer type is stored (mouse, pen, touch):

```
board.on('down', function(evt) {
   console.log(evt.pointerType);
});
```
• Example: <https://jsfiddle.net/zmf4swao/1/>

#### <span id="page-5-2"></span>**Element events**

1) The down, move, up event categories also exist for elements:

```
var p1 = board.create('point', [1,2]);
var p2 = board.create('point', [-1,2]);
```

```
var listen = function(evt) {
    console.log(this.name, this.X(), this.Y());
};
p1.on('down', listen);
p2.on('down', listen);
```
- 2) Additional events for elements are:
- drag, mousedrag, pendrag, touchdrag
- over, mouseover, out, mouseout

```
Example: https://jsfiddle.net/zmf4swao/1/:
```

```
var p1 = board.create('point', [1,2]);
var p2 = board.create('point', [-1,2]);var listen = function(evt) {
   console.log(this.name, this.X(), this.Y());
};
p1.on('down', listen);
p2.on('down', listen);
// Keep an element in a certain area:
p1.on('drag', function(evt) {
   var x = this.X();
 if (x < 0) {
   this.moveTo([0, this.Y()]);
 }
});
```
- Using the drag event, points can be restricted to certain areas, similar than glider elements are restricted to path elements.
- 3) Events triggered on attribute changes:
- attribute: Notify every time any attribute is changed
- attribute:[attribute]: Notify every time a specific attribute is changed, eg. attribute :strokecolor, see [https://jsxgraph.org/docs/symbols/JXG.GeometryElement.html#event:](https://jsxgraph.org/docs/symbols/JXG.GeometryElement.html#event:attribute) [attribute.](https://jsxgraph.org/docs/symbols/JXG.GeometryElement.html#event:attribute) Attention: the attribute name is given in lower case.

## <span id="page-6-0"></span>**Discussion and suggestion of further topics**

- Highlighting off for specific elements?
- Combine a group of elements for highlighting?
- Dragging a group of points: group
- How is a construction interpreted? (timeouts?)

# <span id="page-7-0"></span>**Next webinar**

The next webinar will be **Wednesday, December 16th, 2020 at 4 pm CET**